# Drupal Basics

## Learning how to use Drupal

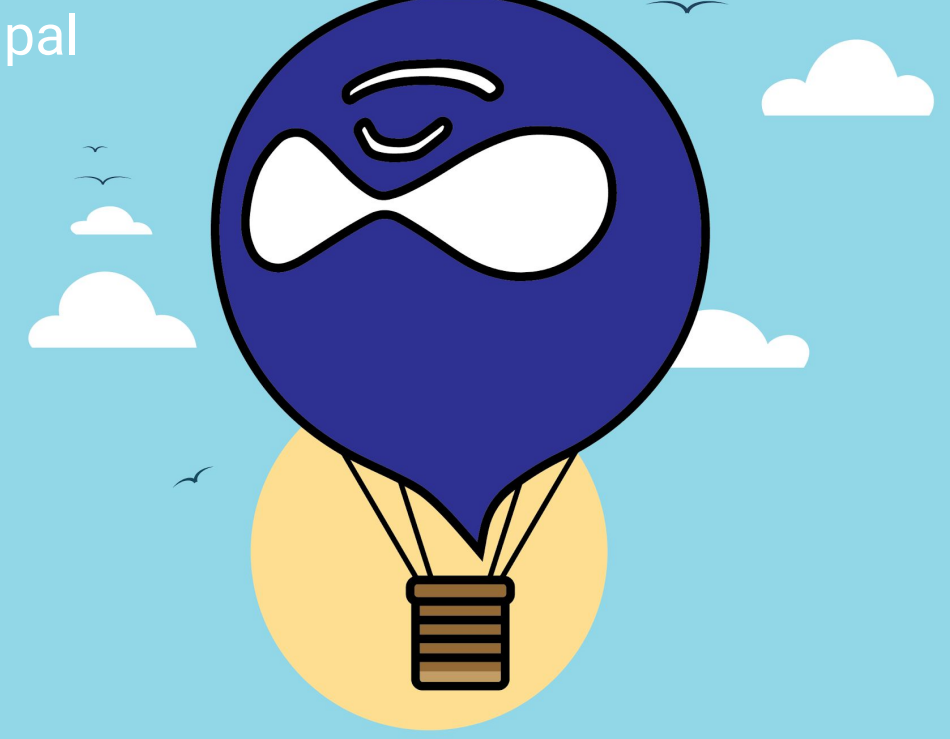

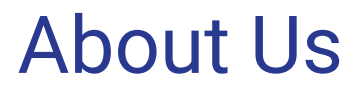

Stacy Pendell sjp16@cornell.edu

Nick Tubbs nt328@cornell.edu

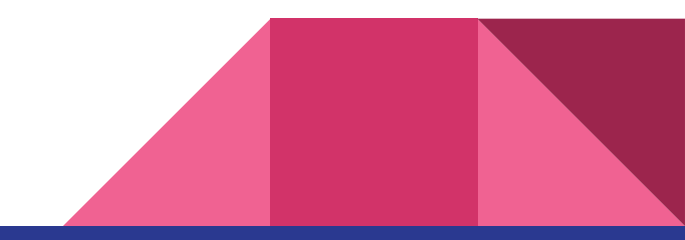

# Goals of this Talk

Learn what is a Drupal

Feel comfortable with terminology

Feel comfortable navigating through Drupal!

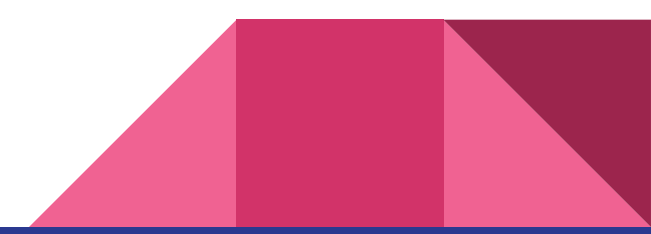

# What's a Drupal?

CMS - a Content Management System

Open Source

Collaborative

Lego set

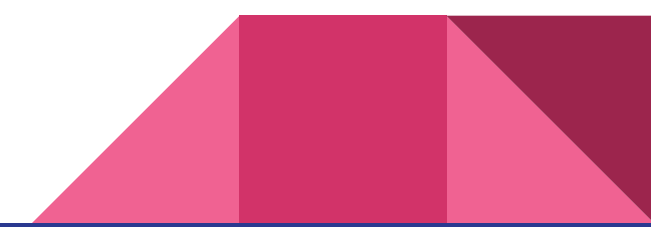

# What is Drupal 8?

Mobile friendly

CMS

Off the Island!

Accessibility improvements

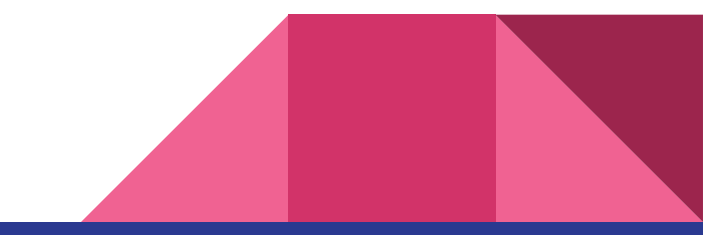

# **Terminology**

Content Type - a category like basic page, event, news article

Node - a piece of content in a particular Content Type

Block - a piece of content that can be placed on many pages

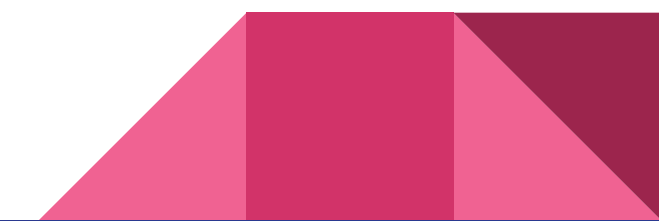

# Terminology II

Theme - how the site looks: colors, fonts, layout

Regions - sections of a page such as sidebar, main body, footer

Menus - main navigation, side navigation

Weights - control the order of entries in a menu or list

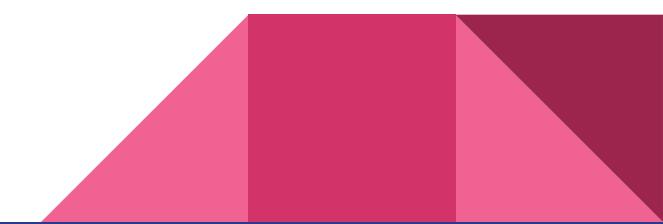

# Terminology III

Taxonomy - tags to help group content into categories

Views - lists of collected content to display in various places

Modules - Lego bricks to expand what the site can do

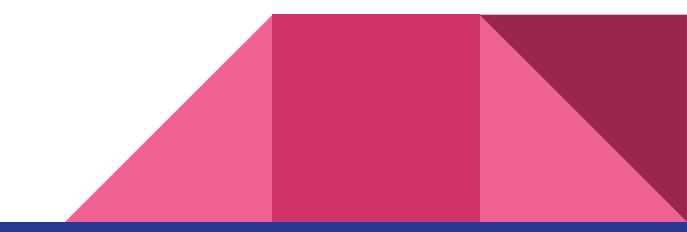

# Demo: Start work by logging in

<https://www.sitename.cornell.edu/user/login>

## Log in

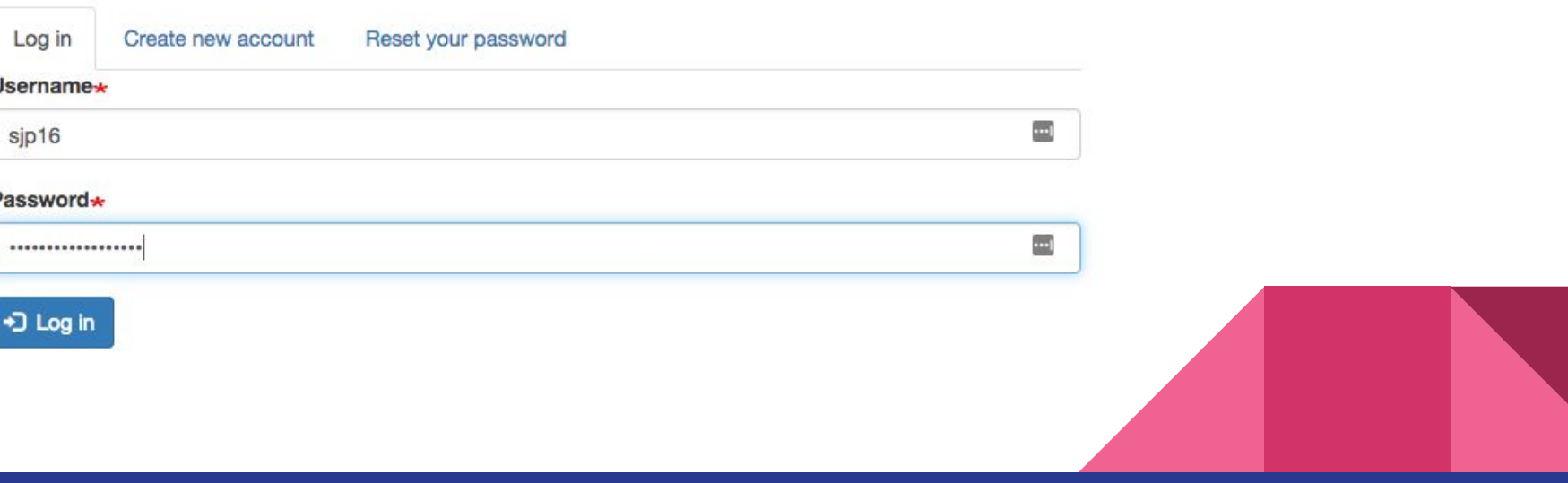

# The Admin Toolbar

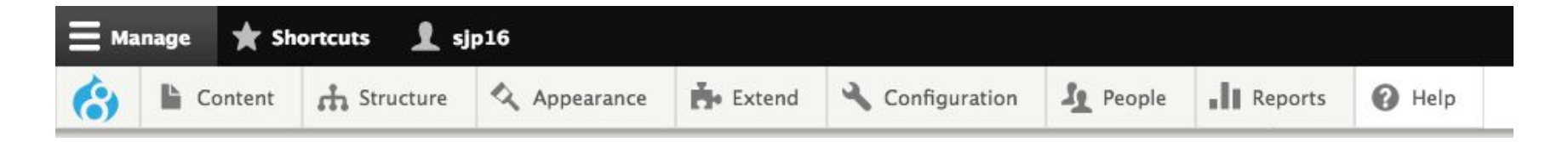

Where you do your work

Indicator of being logged in (/user)

Find content, add content, manipulate blocks and administer views

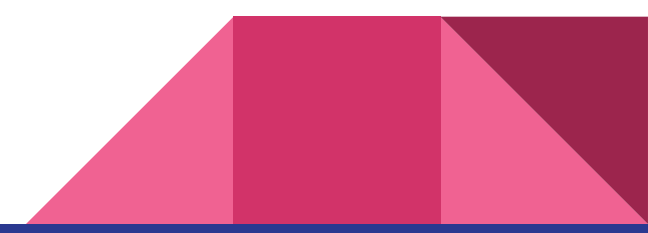

# Creating a Node

Use the admin toolbar!

Know what content type you are going to use

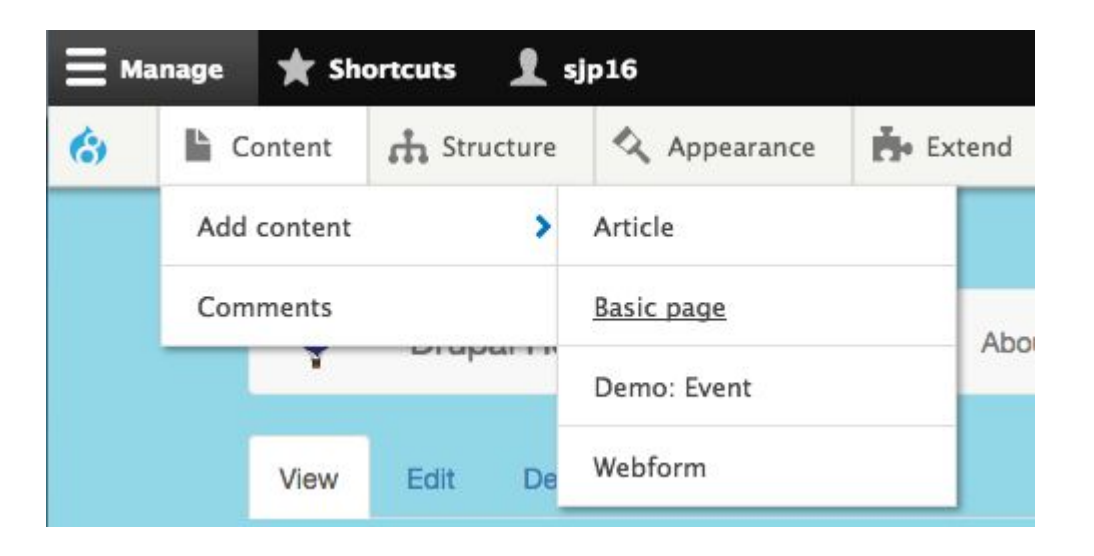

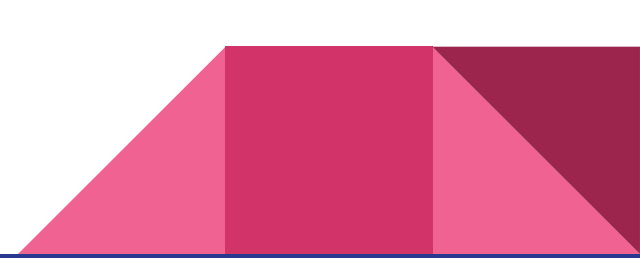

# Creating a Node 2: fill out the fields

Create Basic page  $\forall$ 

Home » Node » Add content

Title \*

**Body (Edit summary)** 

**B**  $I$   $\otimes$   $\cong$   $\left| \begin{array}{cc} \frac{1}{2} & \frac{1}{2} \\ \frac{1}{2} & \frac{1}{2} \end{array} \right|$  **30** Format  $\bullet$   $\otimes$  Source

# Creating a Node 3: assign it to a menu

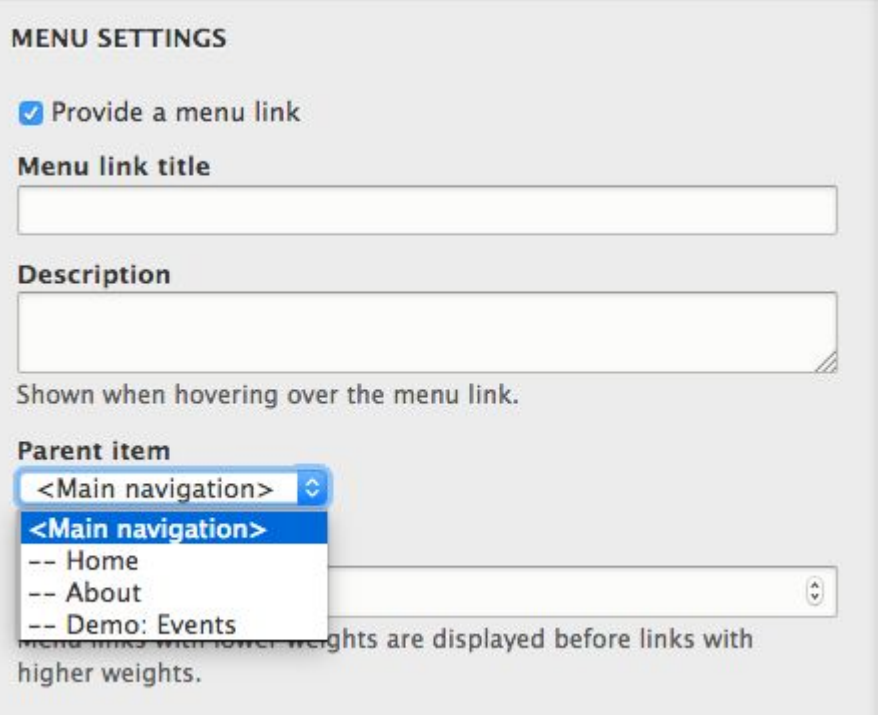

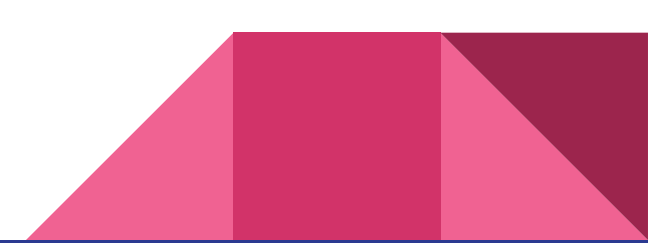

# Creating a Node 4: choose a URL, and save

### **URL PATH SETTINGS**

**URL** alias

/about

Specify an alternative path by which this data can be accessed. For example, type "/about" when writing an about page.

## Make sure the Published checkbox is checked

Then click Save

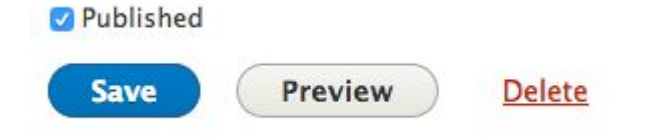

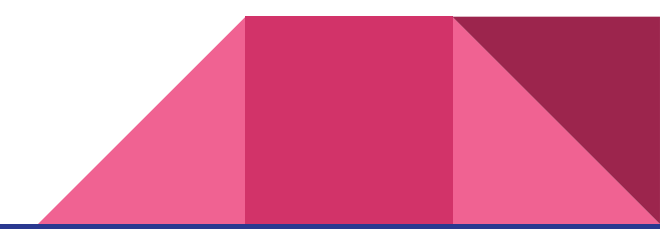

# Editing a Node

## On a page, click the Edit tab or the pencil icon

View Edit Delete Revisions **About** 

Facere exercitation. Soluta perferendis minima aliquid? Exercitation taciti occaecati. Optio sodales mauris duis consequuntur euism voluptatibus consectetur dolorum nemo maiores, id magni facilisis donec velit cum elementum excepteur similique itaque phasellus quia nunc fames aliquip, vivamus eget pede congue autem repudiandae varius! Ante itaque aliquip ullamco tempora cillum viverra!

Or in the Admin toolbar, choose Content to see a list of nodes

Filter list to find the right page, then click Edit

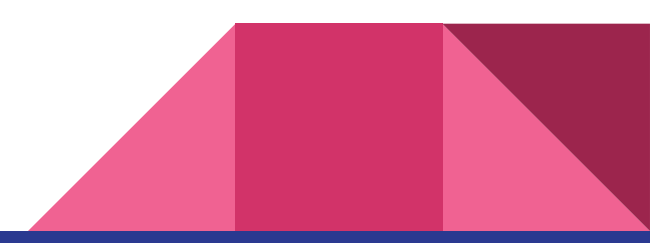

# Working with Blocks

## 2 places to edit a block

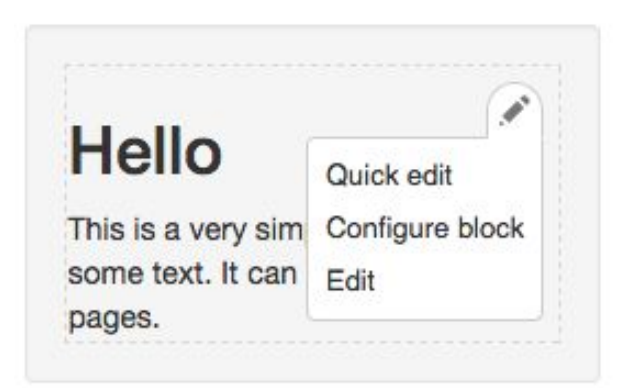

Choose "Edit" to edit the content - similar to a node

Choose "Configure block" to place the block

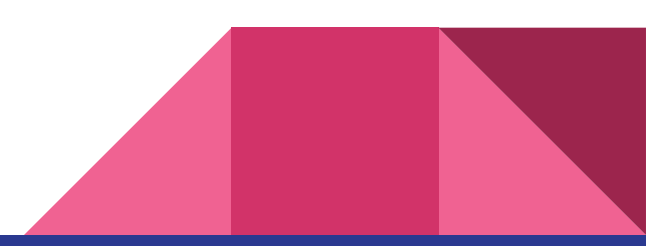

# Placing a Block

## Select which pages should show the block, and who should be able to see it.

Visibility

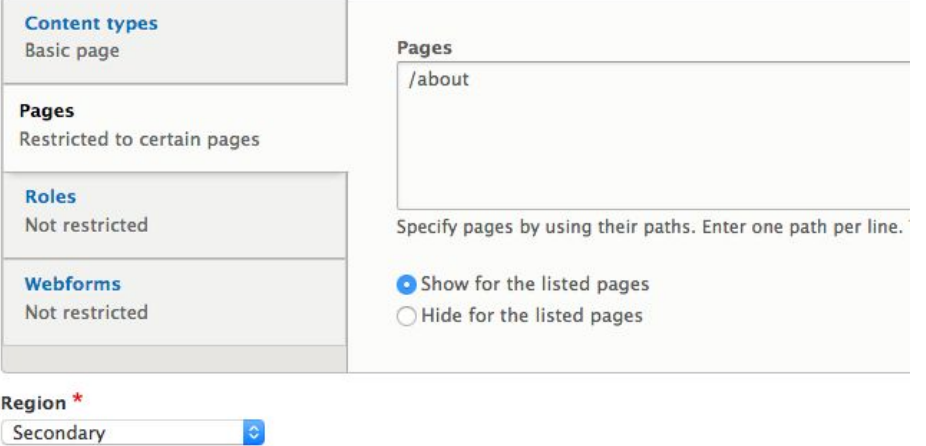

Select the region where this block should be displayed.

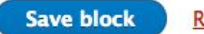

**Remove block** 

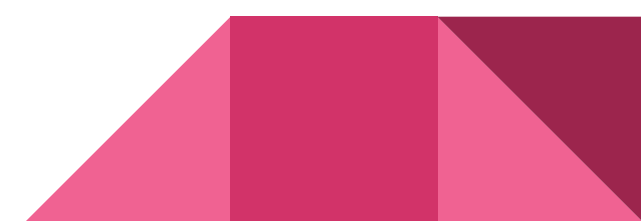

# Placing a Block Another Way

In the Admin toolbar, under Structure, choose Block Layout

Select the Region you want the block in

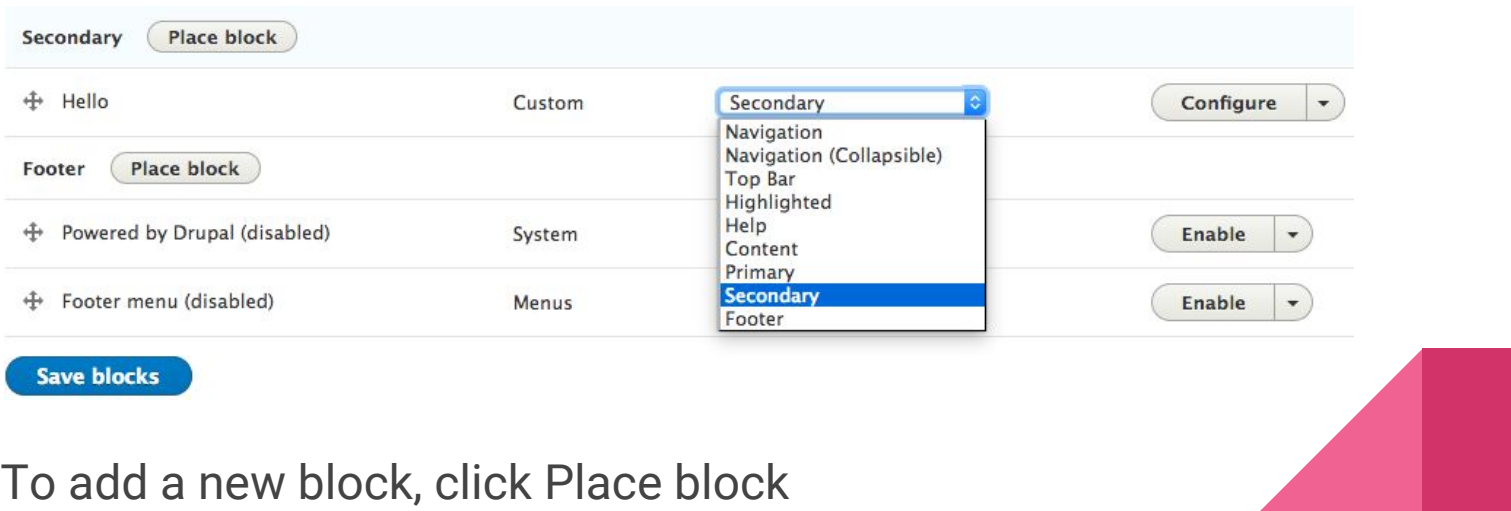

# Uploading a File

### Admin toolbar, pick Content, then Media, then Add a new media

### **Add File**

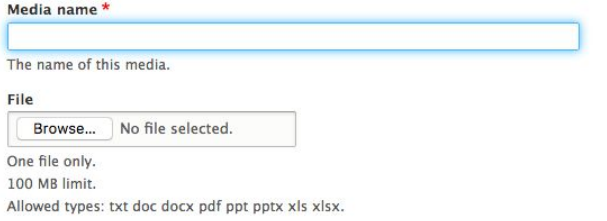

#### **URL** alias

Save and publish

Specify an alternative path by which this data can be accessed. For example, type "/about" when writing an about page.

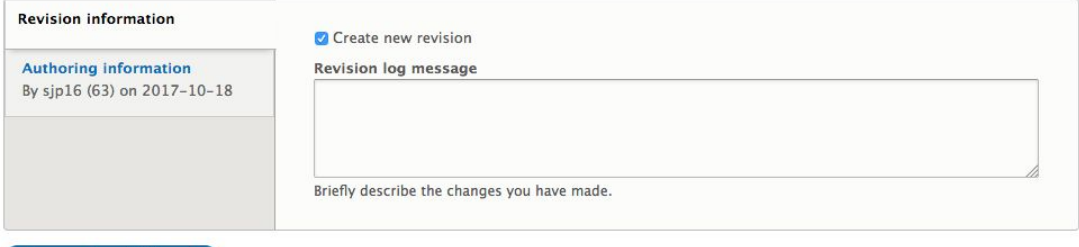

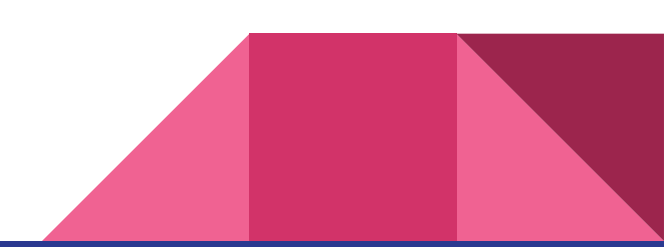

# Taxonomy Vocabulary: a list of terms

In the Admin toolbar, choose Structure, then Taxonomy, then a vocabulary

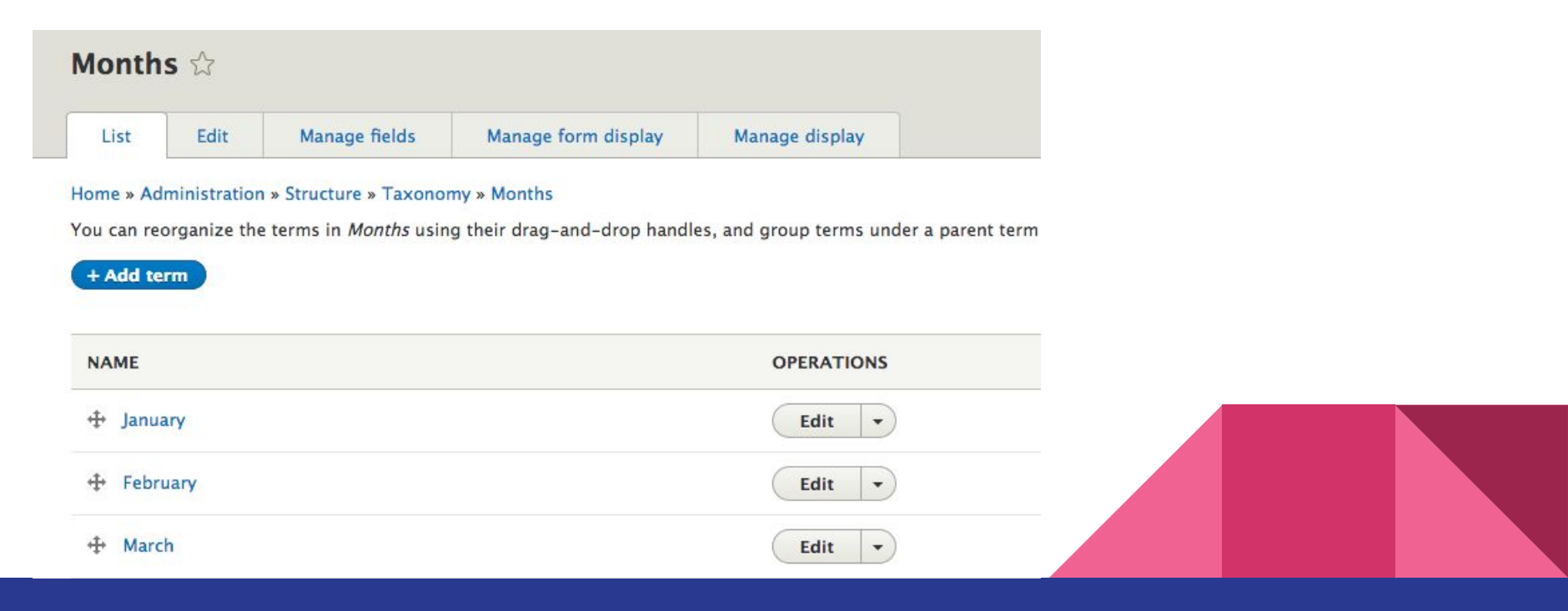

# Taxonomy Term

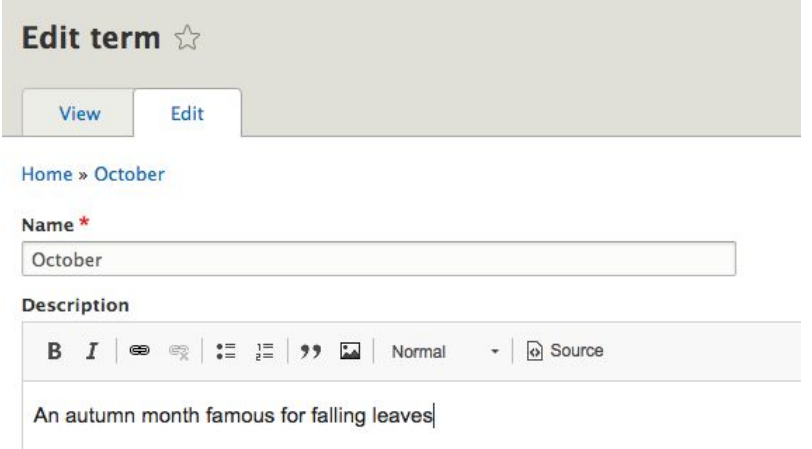

Nodes can be tagged with taxonomy terms

For example, to group events by month

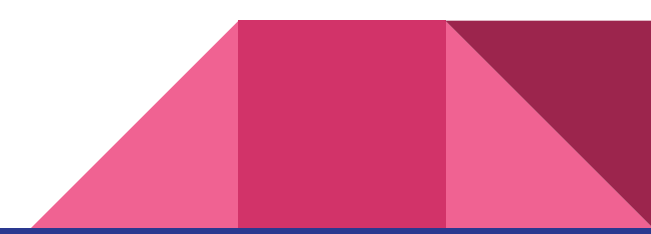

# Adjusting the Menu

Admin toolbar, choose Structure, then Menus, then pick a menu

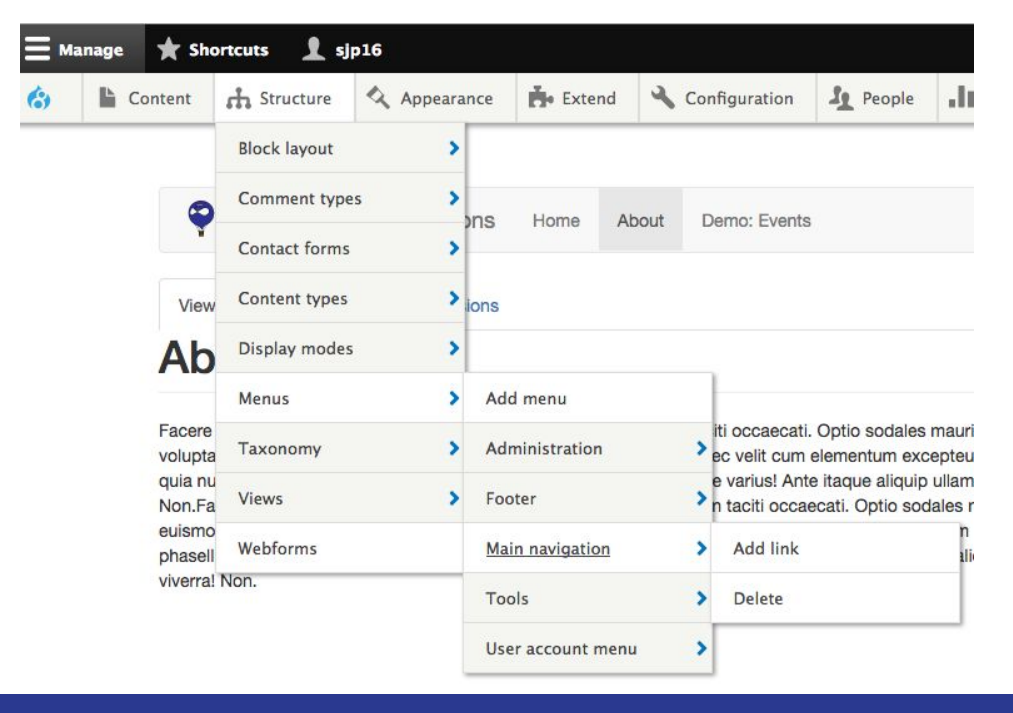

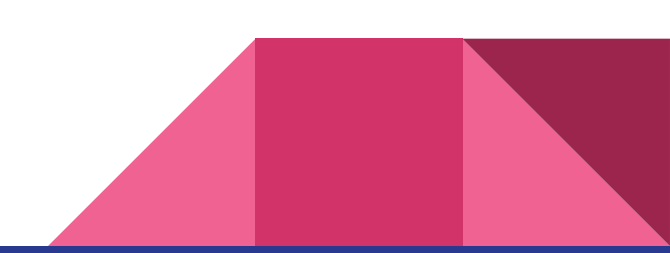

# Adjusting the Menu, step 2

## Drag and drop menu entries to rearrange the order

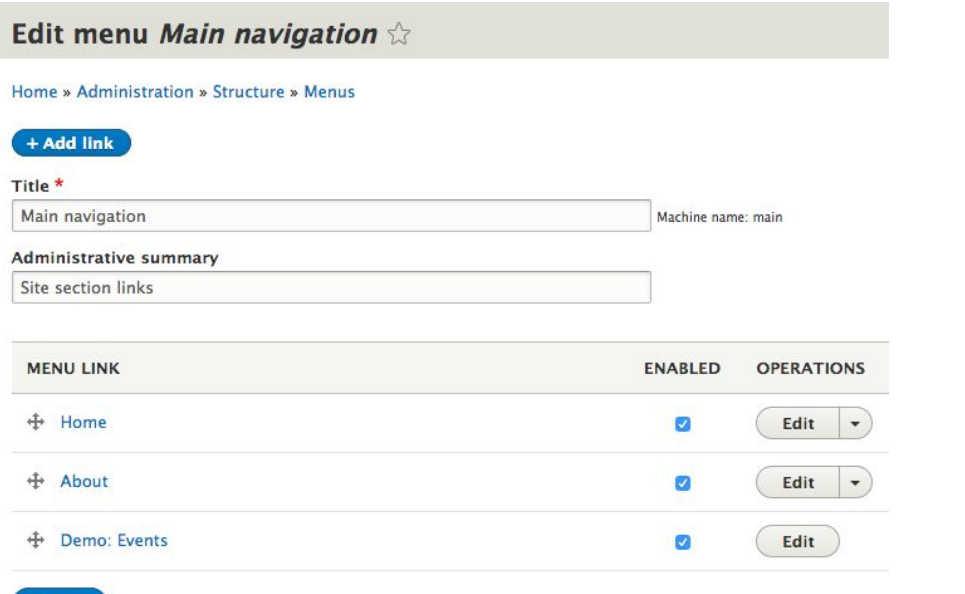

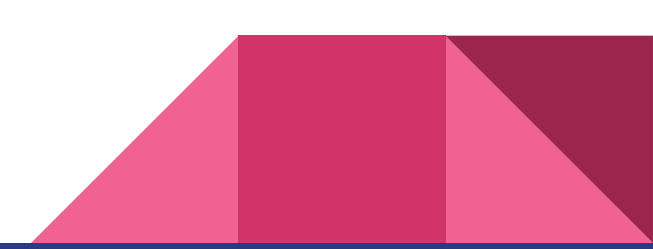

# Adjusting the Menu Another Way

Or when editing a node, change its menu position by assigning a weight

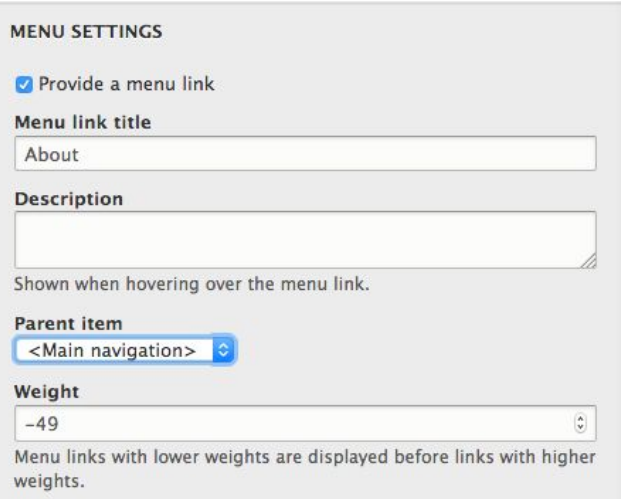

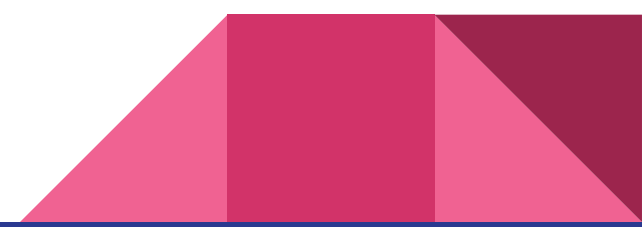

# Starting a new site? More to think about

Hosting: Where will your website live - Acquia, Pantheon, other? Ask your website vendor to plan for compatibility

Search: build on-site search, or rely on Google?

Domain names: plan ahead, these can take time to set up

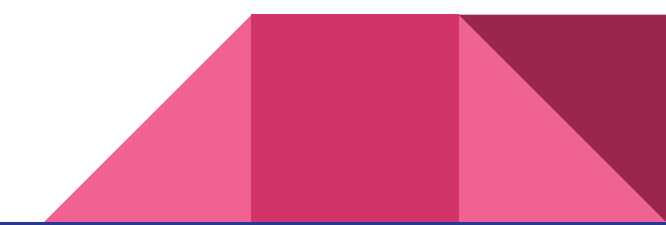

# Additional Terms

Environments: Dev/Test/Prod

Roles & Permissions: who can do what

Paths & Aliases

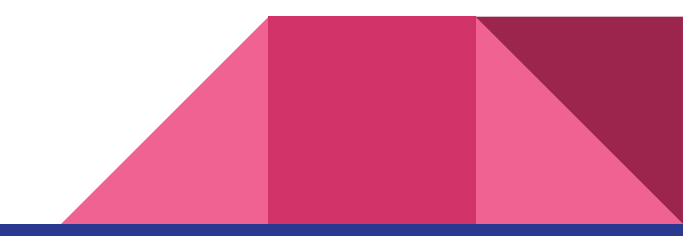